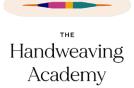

# Handweaving Academy Site Tour – December 4, 2022

# Contents

| Site | Tour                                                                                                    | 2  |
|------|----------------------------------------------------------------------------------------------------|----|
|      | Overview                                                                                                    | 2  |
|      | Community Tour                                                                                                    | 3  |
|      | Classes                                                                                                    | 11 |
|      | How classes are organized: Learning Paths                                                                                     | 14 |
|      | The Weavers Toolbox and Glossary                                                                                              | 20 |
|      | Accessibility                                                                                                    | 23 |
|      | Navigating the Site                                                                                                    | 23 |
| Q&A  | Α                                                                                                    | 25 |
|      | How long are the classes?                                                                                                    | 26 |
|      | If you sign up for Basic, can you upgrade to Premium at any time?                                                             | 28 |
|      | Can you switch from Basic to Premium without losing your personal information and content?                                    | 28 |
|      | Are monthly payments available?                                                                                               | 30 |
|      | Are there any additional charges to take the classes?                                                                         | 30 |
|      | Are the non-Learning Path classes interactive?                                                                                | 31 |
|      | Is the syllabus on the website?                                                                                               | 32 |
|      | I'd like to send the recording of this webinar to friends. Can I do that? (spoiler: yes!)                                     | 33 |
|      | When I get a notification of a reply to a forum comment, how do I jump to that comment?                                       | 34 |
|      | Do you have a suggestion box so people can give feedback on how the site works?                                               | 35 |
|      | Where are the cats?                                                                                                    | 36 |
|      | If we took one of your Warp & Weave or Weaving with Janet Dawson classes earlier, will we still have access to those classes? | 36 |
|      | Can you please explain points and how they work?                                                                              |    |
|      | What's happening in Year Two?                                                                                                 |    |
|      | Where can you find the Events and Classes schedules?                                                                          |    |

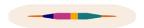

| Can you still access the courses if your subscription lapses?                                        | 42 |  |
|----------------------------------------------------------------------------------------------------|----|--|
| Where do I go to sign up?                                                                            | 43 |  |
| Long term, will there be a limit on members?                                                         | 43 |  |
| What content do you keep if you unsubscribe? What if you resubscribe later – is all your information |    |  |
| still there?                                                                                         | 43 |  |

#### Site Tour

#### Overview

#### [00:00:00.610] - Tien

Alright. So I'm going to start with a little spiel that sort of explains who we are and what we're about. Because we're not really like other schools in the sense that we're not just a collection of videos or a collection of classes. We're actually a learning community.

# [00:00:19.010] - Tien

So what that means is that in addition to classes, we also connect you to other Weavers. We have forums to show and tell what you've done in and out of class. So we've got different forums for general discussion and we've got forums for each class as well.

# [00:00:33.790] - Tien

We have live events, so we have peer help sessions where you get together with your fellow Weavers. It's kind of like a guild meeting, except that we're actually actively problem solving. We're problem solving both design and weaving problems.

# [00:00:50.510] - Tien

And then we've got of course a very active community to answer any questions that you might have.

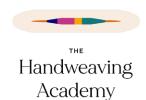

#### [00:00:55.690] - Tien

Now we do have classes obviously, and our classes are designed differently from video classes and so on because it's designed to give you hands on practice and connect with your classmates. So it's kind of like taking an in person class, but without the cost and without the time pressure.

#### [00:01:12.210] - Tien

And it's available anytime you want it in the middle of the night if you like. If you're like me and you get up at four in the morning, you can do the classes at four in the morning. If you like Janet and go to bed at two in the morning, then you can do it in the morning, or at any other time.

#### [00:01:29.360] - Janet

You don't have to take the class in the middle of the night. You're allowed to do it during the day.

#### [00:01:36.110] - Tien

You also get teacher support. So some in the forums, we do participate in the forums and much more in the live events for our premium members.

# [00:01:46.840] - Tien

And then the last thing to keep in mind is that our classes aren't scatter shot here and there classes, they build in systematically into a organized weaving curriculum. So they go from the basics to more advanced topics. And it's a great way to learn about weaving a little more systematically than taking a class here and there.

#### **Community Tour**

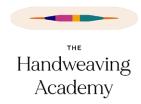

## [00:02:11.060] - Tien

So with that, let's go to the community tour and take a look around and take it away.

#### [00:02:19.590] - Janet

Okay, so we're going to look first at the forums that Tien was talking about. Let's see, here we go. This is the dashboard you will arrive on when you connect to the website and the forums you can get to right here from the left menu.

#### [00:02:37.420] - Janet

And you'll see we have two main forums right now. One, Let's Talk Weaving, which is everything to do with weaving, and another one specifically for weaving help. If you need some troubleshooting, you need some advice, you have a question about your equipment. Any of that would go here in the weaving help.

#### [00:02:56.590] - Janet

One or two below those two you can see all the discussions that are currently running and how active they are. They're sorted by the ones that have been posted to most recently.

## [00:03:12.280] - Janet

So you can see this one. We've got 116 posts in that conversation. And in here, you can search for anything you want to in the forum. So I can say overshot, for instance, and see all the forum conversations that relate to overshot and go straight to them. So that's pretty handy.

## [00:03:35.210] - Janet

Did you want to look at individual forum conversations that gives people an idea?

[00:03:41.170] - Janet

No. Well, maybe one of them.

[00:03:43.410] - Janet

All right, we'll go to Let's Talk Weaving and just see. Let's see. Oh, here's an important thing. Every week, Kathy, who is our community manager, she has a discussion prompt. So there's a new topic that pops up on Monday of each week for everybody to talk about for the week. So here are some responses that people have made. And it's just like a forum or a group, say, on some other social networking sites where you can reply. And you can see over here, Laura Fry is one of our really active participants, too.

[00:04:27.180] - Janet

Yes.

[00:04:30.340] - Tien

There you go.

[00:04:31.390] - Janet

Yeah. All right.

[00:04:34.840] - Tien

Okay.

[00:04:36.340] - Janet

I just thought the one thing I wanted to talk about okay, all right, go ahead.

[00:04:42.790] - Janet

One thing that sets us apart, too, from, say, like, Facebook, as far as the forums go, in the Weaving Help section, the reply, these forums, it's not in the other forum, but in Weaving help.

Let's just look at one near the top here. You can upvote the replies that are more helpful or

less helpful.

[00:05:14.020] - Janet

Exactly. If somebody gives you an answer that's really helpful or that's very accurate or

whatever, if you're reading through it and you didn't have the question yourself, but you can

see that that's a really good answer, you can vote it up, and that makes it rise to the top of the

forum so that, you know the best answers are going to be right at the top, and you can trust

the answers that are right at the top.

[00:05:34.860] - Janet

We also have a little flag, a dependable flag for folks whose answers can always be relied

upon. At this point, that's Laura Fry, but it'll probably expand. It's not like you don't have to

wonder, oh, is this answer I'm getting useful? Or is the person who's replying to me, they've

been weaving for two weeks and don't really know the answer. Because some other places,

Facebook, you really don't know how reliable the information is that you're getting.

[00:06:10.310] - Tien

Yes. So my turn. Janet gets to heckle me! Another part of the community is the class

discussion groups. So we have a different discussion group for each class. And hold on a

minute, let me move this tab here.

[00:06:32.210] - Tien

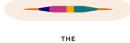

Okay, so each of the classes has its own discussion group, which is a great place to, of course, ask your questions about the class and share your work as well. So, for example, here, Kathy is looking for - or not Kathy - somebody is looking for feedback on her classwork and is getting some good replies here. So that's a good place to go if you want feedback or if you want help or if you have a question that was sparked by the class.

## [00:07:09.040] - Tien

Now you can also get inspiration by looking at the photos that people have done. I just realized I have this open in another tab and so these are things that other people in the class have done. And so this is a great place to look and get inspiration or comment on other people's thing or post your own photos and get feedback. And there are something like 80 photos in this class already.

#### [00:07:37.690] - Tien

So you can see that it's got a broad range of different styles and different interpretations of the same exercise. So if you want to get more out of the class, you can do it by seeing what other people have done with the same concepts. Let me see. So that is class discussion groups.

## [00:07:59.080] - Tien

Another way that we put together for interacting with the community is the events. We have five different events every month. Two of them are for all members and those are the two peer support sessions.

# [00:08:13.540] - Tien

And so these (peer sessions) are sessions where basically we ask people to bring their problems and the other attendees help solve them. So it's sort of like a roundtable discussion. And we've got one for weaving help and then we've got another one later on for design help

down here. And so these are moderated and so basically you get more useful help than yes, it looks good, particularly with the design parts.

[00:08:48.260] - Tien

We also have a couple of lectures. We have a live lecture with me and Janet and where we go through the classes that have been posted in the previous month. And then we alternate months for the Design Sessions with Tien and Office Hours with Janet.

[00:09:06.430] - Tien

And those are basically places where you can drop in, ask your question and then stay or drop out, depending on whether you just want your questions answered or are interested in hearing all the things. Finally, we got a Q and A once a month with me and Janet. And those three items, the Live Lecture, the Design Sessions, the office hours and the Q and A are for premium members and we record them and we put the recordings into an archive that's accessible to all premium members. So you get access to everything that we've done. So that is events.

[00:09:50.910] - Tien

And Janet, I'll hand it back over to Janet. I love this, because then I can heckle her.

[00:10:00.190] - Janet

Great. Just one last part of the community that we want to be sure that you see is the ability to fill out your own profile and then find other people based on what they have put into their profile. So I'm going to share quickly and show you.

[00:10:22.680] - Janet

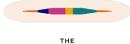

This is my part of my profile. You can see, it's got just general information, weaving facts, that sort of thing. So under weaving in particular. Let's go. And all of these fields, every one of these fields you can set the privacy on so that nobody but you can see it or everybody can see it, however you want.

## [00:10:45.300] - Janet

So here in the weaving information, you can check off all the different kinds of looms that you own and which are your preferences to weave on, how many shafts are on the looms that you own, if they even have them. We have lots of members that are rigid heddle or inkle weavers or folks who use looms that don't have shafts. Your favorite thing to weave, your favorite structure and fiber and set, that kind of thing. And then when you go to the members directory here, you can search through our members and find people with similar interests.

#### [00:11:22.200] - Janet

So I can say, well, let's look and see everybody who has at least eight shafts, and I could make it more refined. Who are the people who have at least eight shafts and really like working with silk? Who are the people who have at least eight shafts and really like working with silk and lace weaves, that kind of thing?

# [00:11:47.510] - Janet

So then, if you have a question, these are people who may well be able to help you, or if you want to have a conversation, these are people who may well be able to help you.

## [00:11:57.540] - Janet

And our interface is similar to Facebook in that you can be friends with each of these people and then you can see the activity that they're up to. You can post to your own equivalent of a timeline and they can see what you've done. But you can also have ongoing chats with these

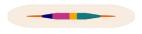

folks. And chats can be like Facebook Messenger in that you can have several people in a chat, and it's just a running conversation.

#### [00:12:25.400] - Janet

So you can start a chat on any topic you want and include the people that you think might be interested, or invite the people you think might be interested, and then carry on discussing your lace silk projects on more than eight shafts, for instance.

#### [00:12:44.700] - Janet

All right, how do I stop? Where's my stop sharing button? Tien, can you stop me sharing?

#### [00:12:55.440] - Tien

Oh, sure I will.

#### [00:12:56.720] - Janet

Zoom has apparently decided I must share.

#### [00:13:00.230] - Tien

You're oversharing, Janet. I always tell you that.

#### [00:13:03.330] - Janet

I don't mean to.

#### [00:13:06.380] - Tien

Alright, so let's talk about the, let's see, learning path. Wait, you're still up, aren't you?

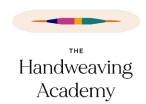

#### [00:13:21.900] - Janet

I am. That must be why Zoom wouldn't let me stop sharing. Because it knew I was supposed to save you, Tien. It was trying to save me. It threw me a rope or a lifesaver, whatever.

#### Classes

#### [00:13:34.170] - Janet

Anyway, now that was community. We've covered community. Now we're going to talk about courses. So I'm going to introduce you to courses, navigation and what courses look like and that sort of thing.

#### [00:13:51.290] - Tien

And then talk about how the classes all fit together.

#### [00:13:57.440] - Janet

Yeah, how the curriculum is organized. So this is our complete course catalog. At this point. We actually have lots more courses that haven't been published yet that are in the works that will come out over time.

# [00:14:08.370] - Janet

And we release courses at the start of each month and then one or two mid month as well, so that you don't get overwhelmed with everything right at the beginning of the month and still have things to work on later on.

# [00:14:18.920] - Janet

So this is the entire catalog which you can search in various ways. You can look at the courses that you currently have in progress, that you've started, you've enrolled in, but you haven't finished yet, or the ones that you have enrolled in.

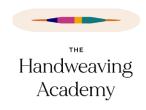

#### [00:14:33.480] - Janet

This is a link that goes straight to the class discussions that we talked about a little bit, and we'll look at again. And the learning path Tien is going to talk about in a bit. So I'm going to go to "New to the Academy?", which is where we have one course that is designed to help you learn how to take courses on our website. So I just clicked on the picture.

#### [00:15:01.130] - Tien

By the way, you don't have to do this class in order to do the classes. No, it's just pointing out some of the bells and whistles and stuff that make working with the classes much easier.

#### [00:15:11.470] - Janet

Right. It's showing you the features that you can take advantage of and how navigating through a course is easier or can be easier. So there's information here on this page about what this page itself looks like and does. And then once you're in a course, you can move through it lesson by lesson in order, or you can jump around.

# [00:15:34.650] - Janet

The first lesson here is how to get around whether you're going to jump around or you're going to go through little by little. But I want to show you a couple of interesting things about any course.

# [00:15:45.380] - Janet

One is that if you don't have enough real estate on your screen, you can hide these two menus over here on the left. One is the website navigation, and one is the lesson or the course navigation. And you can actually hide one or both of those and have all kinds of room on your screen.

#### [00:16:07.050] - Janet

If you prefer to read things in dark mode, you can do that. A lot of people prefer to read on a dark background. It hurts less strain on your eyes. And of course, this is a course that doesn't have glossary links, so I'll show you that in a little bit too.

#### [00:16:27.470] - Janet

But what it does have is a notetaking feature. So in every course there's this little round circle over on the right side. I hope that our pictures are not covering it up. And if I click on that round circle, I can take notes about the course as I'm in the middle of it and then I can save them. And later I can download them, print them out, I can edit them, revise them, whatever I want, and I can get to them from other places, too.

#### [00:16:56.550] - Janet

Let's see, at the bottom of every lesson, there's a button to go to that group where you can discuss your class that Tien was showing you earlier. So often there'll be an exercise. Like, for instance, here's a course. I'm going to just skip right to a lesson, say, because you don't have to do them in order.

## [00:17:24.830] - Janet

Now you can see the glossary entries. Do you see? I'm going to just zoom in a little bit so you can see it even better. Some of these words are pink, and they have this little dashed underline. If I point at them, a short definition of that term will come up so I don't have to wonder, what the heck does that mean?

## [00:17:45.350] - Janet

THE

Handweaving Academy

I don't have to stop reading and go and look something up, and if I want more information about it, often they have additional information. If you actually click on the word and go to the glossary, there'll be longer conversations about it.

[00:18:02.030] - Janet

And then this is one of our lessons that have interactive exercises. It's got the color editor from Handweavingnet.net just built right in. And I can start editing let's see, height, image, replace colors. So I can just start editing this if I want to. Yes, there it goes, right there, without leaving the course page at all. Pretty nifty. All right. So that's how individual courses work. The is going to talk about how all of the courses work together to teach you something on a journey. Yeah.

How classes are organized: Learning Paths

[00:18:52.930] - Tien

Okay. So here we are. Our classes come in Learning Paths. And so, conceptually speaking, what a learning path is, is a set of classes that can be put together to teach you, I guess, a useful unit of information. So I'll explain that right now.

[00:19:14.090] - Tien

So Learning Path One is primarily about designing with muted in neutral colors, by which I mean sort of colors that are less intense, or sometimes people call them duller colors, even though they're not dull at all.

[00:19:29.380] - Tien

And so we have four classes about Designing with Color and Understanding Value is the very first one. We've already got that one in there.

[00:19:39.160] - Tien

THE

Handweaving Academy

Then we can go to Color, you go into Color Recipes, which gives you some patterns of color that work well. There's Value in Design, that explains the role that Value plays in design and teaches you how to turn the knobs to get whatever effect you want.

[00:19:57.160] - Tien

And then there's Designing with Muted in Neutral Colors, which is all about the design process and how do you get from an idea to a finished design. And so all four of these classes kind of go together in that learning path.

[00:20:10.900] - Tien

And then there's another parallel section here which is talking about the physical design parts. So Ashenhurst's formula to figure out sett, what cotton yarn is and how it behaves, how to, once you change your sett, how to calculate the amount of yarn you need for the project, or stripes or anything. And then a class on sampling when and why and how to sample at different stages of the project.

[00:20:41.680] - Tien

And so if you take all of these together, at the end, we have a project that in this case, it's a scarf in muted and neutral colors. And depending on which classes you've taken, you can change different parts of the project.

[00:20:56.500] - Tien

So project one is a plain weave scarf in muted and neutral colors. And we give complete specs for a scarf. You can weave it as a kit if you wanted to, but the intent of the project is to allow you to change those parts that you've learned about.

[00:21:09.200] - Tien

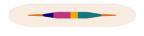

So if you've taken the color classes, you design the colors in the scarf. And if you take the sett classes and the other design classes, then you can do things like change the yarn size to whatever suits you and obviously change the number of threads and so on as well.

# [00:21:34.780] - Tien

So the idea of a learning path is that it's a set of classes that all go together and that wrap up in a project that lets you practice what you've learned. Because you can learn things by a book, but until you actually put it into practice and tried designing a project, there's still going to be a lot of stuff that you really don't know. And so all of our learning paths culminate in a project.

#### [00:22:03.940] - Tien

Let me talk a little bit about what's coming up. This is our syllabus. It's linked to from if you go to www.handweavingacademy.com, there's a link on our sales page to the syllabus.

## [00:22:19.650] - Tien

And so learning path one is going to be December through March of next year. And that's teaching you the fundamentals of color and also how to design with low Saturation colors.

And I invite you to go read this over because there's a lot of interesting stuff coming up.

# [00:22:39.580] - Tien

Learning Path Two is going to be about twills, and I think eleven different types of twills at least.

# [00:22:47.830] - Janet

I'll probably sneak in some extras.

[00:22:50.450] - Tien

Janet gets a little over enthusiastic sometimes!

[00:22:55.700] - Tien

And then you'll also learn about color mixing and weaving.

[00:22:58.630] - Tien

So those are the two threads that run through that run through Learning Path Two. More tools than you can shake a stick at, and how to mix and use color in those tools.

[00:23:15.200] - Tien

And the wrap up project is going to be a set of four cotton napkins.

[00:23:20.450] - Tien

And then Learning Path Three gets us into crackle, which perhaps Janet should say a little bit more about since she's more familiar with crackle than I am.

[00:23:29.600] - Janet

Learning Path Three. So crackle, we're first going to look at it as a twill because crackle can be woven as a twill. And exactly how is it, how does it behave when it is a twill, but crackle is also a very low impact introduction to block weaves.

[00:23:49.830] - Janet

So Learning Path Three, we're going to talk about using crackles, twill, and colors. And that's why we're going to be working on a project that is wearable rather than like a table as in the previous one.

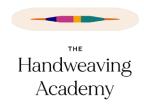

#### [00:24:10.720] - Janet

So we're also going to be talking about choosing yarns and choosing setts for a lovely drape, like a fashion accessory. And then in Learning Path Four, we're going to take crackle to the block weave level. And we start looking at it as a block weave in all kinds of other different ways that you can treadle crackle, like overshot or like summer and winter or like this or like that.

#### [00:24:37.330] - Janet

That will be our first real introduction to how block weaves work. And a little bit of unit weaves, but just mostly block weaves in the context of crackle to introduce that idea gently. Okay.

#### [00:24:53.300] - Janet

And the wrap-up project there is a table runner, I believe.

## [00:24:57.170] - Tien

Right.

## [00:24:58.400] - Janet

Because although, if you'd like to do another wearable, then certainly one of the Chef It Up classes will relate to how you might take a compound weave like crackle as woven as overshot or whatever, and still make that fabric lovely and supple and drapey. Yes.

## [00:25:20.380] - Janet

One thing I wanted to point out, just while you have the learning path diagram up there, again, let me go.

[00:25:26.470] - Tien

Back to - you want this one, right?

[00:25:29.450] - Janet

Yeah. So this also tells you the order in which we imagine you're going to take the classes.

They're sort of the order in which we've written them, or we've written them expecting them to

be read.

[00:25:43.030] - Janet

But we don't require that you do any of the classes in any particular order or that you do any

of the classes at all. It might be that once you get to the project class, if you've skipped some

of the earlier classes, you're going to be missing some key information, but there will be links

to go back to what you need to know. So this is really a choose your own adventure.

[00:26:02.820] - Janet

If you already know Ashenhurst's formula to determine sett or you are not interested in it, you

can skip that class and just carry right on. There are no hard prerequisites, only

recommendations.

[00:26:14.760] - Tien

That's right. The other thing we didn't mention was that there are other classes that we offer

that aren't part of a learning path.

[00:26:22.690] - Tien

THE

Handweaving Academy

So in this particular case, between now and March, we're releasing actually seven other classes that aren't part of the learning path. So these are more generally useful, but not specific to that set of content.

[00:26:38.390] - Tien

For example, how to read a draft, what you can learn from the draw down, which is actually astonishingly interesting. And several classes on weaving techniques, how to wind a striped warp, how to wind a bobbin, how to handle a shuttle properly. So there's a little bit of something for everybody in these.

[00:26:56.450] - Janet

I'm not sure that we've said it yet in the tour, but the classes are not limited time. Once a class is released, it is there and available as long as you are a member. So it's not like you need to rush through them to get through everything by the end of the month.

[00:27:12.260] - Janet

It's kind of like I compare it to Netflix. As long as you have a Netflix subscription, you can watch anything that's on Netflix. Except, unlike Netflix, we're not going to take anything down at some point.

[00:27:23.900] - Tien

Right. Okay. So I believe that is the end of my part. So on to Janet and the Weaver's Toolboxes.

The Weavers Toolbox and Glossary

[00:27:35.470] - Janet

THE

Handweaving Academy

Yeah, now we get to talk about some things - I mean, it's all super exciting and of course I love the classes and I love the community. But I'm excited about some of the features that we have that are really unique to our site, I think. And one of them is our knowledge bases, which is a very sort of buzzy term for it's, kind of like an online encyclopedia.

[00:28:02.380] - Janet

So if you come to our help page, you'll see that we have several of these collections of information. There's help files and facts about how the website works. There's a welcome tour about how the website works for people who have just joined.

[00:28:18.800] - Janet

And then we get to the Weaver's Toolbox. So this is like, how do I do the thing? Which treadles do I tie up or should I work my loom from front to back or back to front? Spoiler: the answer is yes, sure, however you want. So how to hold the shuttle, how to keep track of your treadles, and how to keep track of your threading. How could I use my smartphone to see the value of a color?

[00:28:45.890] - Janet

And we're just going to keep adding toolbox files, toolboxes tools all the time, constantly. So these lists are going to get longer and longer and longer.

[00:28:57.490] - Janet

We already have several different categories. There's calculators, there's what to do at the loom, what to do away from the loom, things related specifically to design, etc. So the toolboxes are really, really useful.

[00:29:10.750] - Janet

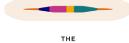

And when you find one that is particularly meaningful to you, or you want to be able to come back to repeatedly, you can bookmark it. And I just put this right on top. You can put a bookmark here, and that's true of just about anything.

#### [00:29:31.100] - Janet

The classes, lessons, the glossary entries, all kinds of things you can put bookmarks on. And then you have your own personal list of bookmarks, so you can get right back to the things that interest you.

#### [00:29:44.380] - Janet

So that's one of the special features. I'm super excited about the other one, another one. There's many we already looked at in the Notebook.

#### [00:29:54.050] - Janet

One of the others is the Weaving Glossary, which I referred to at one point. But now I'm going to show you a little more. So these are all terms that have come up for the classes that are already released. And we will, just like the Toolboxes, be adding to this constantly.

# [00:30:12.030] - Janet

So any time you see the phrase "structural draft" - What the heck is "structural draft"? Whenever that pops up in a class, you don't have to sit there and wonder, get stuck, and maybe stop absorbing because your hinterbrain brain is just like "what is the structural draft? How is that different from this draft?"

## [00:30:32.850] - Janet

And that "structural draft" you can just mouse over and get the information right away, or click on it and get even more information. We'll be adding to this continually as well.

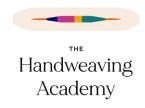

#### [00:30:45.500] - Janet

So I think that's it for those particular tools. The next thing we have is just navigation on the website and how easy it is to use the website. We spent months trying to make sure that everything was as straightforward and simple and quick to get to with as few clicks as possible.

#### Accessibility

#### [00:31:06.370] - Janet

And then we really surveyed our testers to make sure that they found the website easy to use, accessible, if they had any kind of difficulty. Sometimes with online things is the text legible? Is the color okay? Can you see even if you're colorblind, if your hearing is an issue for you, do we have captions? And we do.

## [00:31:34.610] - Janet

Everything is captioned, everything is transcribed so that if you either can't hear it or you just don't want to listen, you'd rather watch a video without listening. Maybe you've got little kids or whatever, you can take in the videos without sound as well.

#### Navigating the Site

# [00:31:55.060] - Janet

So there are always these three menus. One is this one on the side. This is called the side panel. It's always there but you can shrink it at any time so that it doesn't take up as much room on your screen and you can still follow these links if it's expanded. Then sometimes you get some sub menus. Well you always get some submenus if it's expanded.

[00:32:20.140] - Janet

The top navigation menu, those are at the top. Here's our courses, here's our community and

here's how you can get help. Those three are always at the top.

[00:32:30.280] - Janet

Unless you're in a lesson. If you're in a lesson, we have what's called full focus mode where all

the other clutter gets kind of hidden away. You still have the side panel, but you can shrink it

away and in that case it disappears entirely.

[00:32:44.450] - Janet

And then you also have your profile menu, which gets you straight to some of the stuff that is

of most important to you personally. Your friends, your inbox - that's your chat rooms, your

direct messages anytime somebody's mentioned you. It's like tagging somebody on

Facebook or earburning on Ravelry. And your own bookmarks.

[00:33:06.000] - Janet

And then of course your account management stuff down here and then up here you've got

notifications. It shows you if somebody has sent you or accepted a friend request. It shows

you if somebody has commented on something you posted in the forum. So you can go and

look and see what the answer is.

[00:33:25.130] - Janet

And it shows you other various things. And then this is your inbox for your messages. All right. I

think that covers it.

[00:33:37.570] - Tien

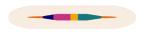

I think so. One thing we didn't mention is that with tools that are more complex, we're also offering classes on how to use them. So we've got some classes on how to use the color editor coming up this week - sorry, next week, I think.

#### [00:33:55.330] - Janet

Right. Well, the color editor classes are released, but we also have live event Q & As, yeah. On how to get help direct from Dawn, who's the woman who wrote the classes. There's also the Ashenhurst Calculator. There's a whole class that talks about how to do the formula. Then there's a calculator that will do it for you or with you.

# Q&A

#### [00:34:22.100] - Tien

Does anyone have questions? If so, type them into the chat. Does anyone know how to get to the chat? Did we do the spiel?

## [00:34:29.380] - Janet

We didn't do the spiel. So we should tell them that they could either type questions into the chat or using the question and answer interface. And if you're on a desktop or a laptop, both those buttons are at the bottom of the window that has our pictures in it, and you just click on them, and then it's pretty clear how to enter something. And if you're on a device like a phone or a tablet, it'll be somewhere in the menus. But every device is different. The apps are all different, so we can't tell you exactly where on an iPad I think it's top right. They change.

# [00:35:05.500] - Tien

If you have any other questions about the Academy, not just the website, like what we're offering or things like that, feel free to ask.

Handweaving

Academy

[00:35:14.530] - Janet

Absolutely. Or something you'd like to see on the website, we can go and show you.

How long are the classes?

[00:35:22.100] - Tien

And okay. Debbie is asking for colors classes other than those in the syllabus. How long and how long are they? Well, actually, let me ask for some clarification there. I think you mean for

classes other than the ones in the learning path, how long are they, and it really depends on

the class.

[00:36:02.760] - Tien

Some of them are short and sweet, like the ones - let me share my screen and just show you

the ones that we've currently got planned. So if you look at these here, the color editor and the

color editor gradients are what I would describe as medium sized classes. Reading a Draft

and Drawdowns are larger classes, janet, yeah?

[00:36:34.300] - Janet

I'd say there are going to be seven or eight lessons, but each lesson is fairly substantial.

[00:36:43.000] - Tien

And then the Winding with Stripes, the Art of Bobbin Winding, and Shuttle Handling are sort of

quick bites, so you can get through them in, I don't know, ten to 15 minutes at most.

[00:36:55.710] - Tien

THE

Handweaving Academy

So the idea is to give you an assortment of classes that are of different sizes. So if you've only got 15 minutes, you can still get something out of the site and if you've got longer than you can dive deeper into different concepts.

[00:37:14.500] - Janet

A lot of people mentioned too in the surveys that we had the folks, the Early Access Program folks fill out, several people mentioned that they liked how the classes were broken up into smaller little lessons and you could mark each part as done.

[00:37:30.970] - Janet

And then if you could only do a little bit and then you lesson, you came back, you would come right back to where you were. So it's not like you have to start over from the beginning. You come right back to the part you haven't done yet.

[00:37:43.750] - Tien

Dawn, would you like to give us some questions?

[00:37:46.900] - Janet

Sure.

[00:37:47.410] - Dawn

Let's see.

[00:37:50.200] - Janet

Dawn is with us as a moderator. Hello.

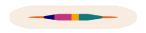

If you sign up for Basic, can you upgrade to Premium at any time?

[00:37:54.850] - Dawn

Jackie Fisher is wondering she signed up for Basic, if she decides to upgrade, can she do that at any time?

[00:38:04.600] - Janet

So, yes, asterisk footnote, it's supposed to be automatic. Like you just click some buttons on the website, but that is not working very well right now. And we've had the developers working on it for a long time and it turns out it doesn't matter. Short story is, yes, you can do it, but it's not automatic. So what you need to do is write to us and we will make it happen.

[00:38:35.500] - Janet

There's a 14 day no questions asked refund policy anyway. So if you're within your 14 days, then the easiest thing for us to do honestly is just to refund your Basic and you can buy premium. And then you're squared away and yes, okay, you've gotten some time for free, but who cares? And if it's more than 14 days, we'll still figure it out and we're.

[00:39:00.660] - Tien

Working on getting that bug fixed.

[00:39:02.630] - Janet

Yeah, but it's out of our control. It's not something that we can fix, but we are looking at hiring some folks to fix it and we are pestering the people who broke it work.

Can you switch from Basic to Premium without losing your personal information and content?

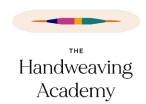

# [00:39:18.100] - Dawn

Alright, so here's a related question that I think will have a similar answer. Sharon Henderson is wondering if she can jump back and forth between Basic and Premium memberships as needed without losing any of her personal info and content access.

# [00:39:38.050] - Janet

Once the automated click a button thingy works, then yes, absolutely. And the only thing way in which that's not true now is that it will just be as needed because you're going to have to write to us and then we'll have to mess around with it.

#### [00:39:52.030] - Janet

And I think what's probably going to happen while we're having to do it manually is that we'll do it on a month by month thing. So you'll finish the month as your tier and then we'll switch you or something like that. We'll figure it out. We're smart cookies and we have an excellent, what do we call cookies.

# [00:40:18.070] - Janet

The short version: yes, you can go up, yes, you can go down, email us, we'll take care of it.

## [00:40:23.780] - Janet

And you won't lose anything. You don't have to change anything. Your content, your activity, everything is right there. It's just that your access will change slightly as your tier changes.

# [00:40:36.080] - Dawn

Okey dokey. Are you ready for another one?

[00:40:38.700] - Janet

Yes.

Are monthly payments available?

[00:40:39.260] - Dawn

I'm very curious about this username too. Grandma Gianelli's Bakery is wondering if monthly payments will be available.

[00:40:46.950] - Janet

Yes, they are already.

[00:40:50.700] - Tien

You can get a monthly membership or an annual membership, although we're offering a discount on the monthly rate if you buy annually.

[00:40:57.680] - Janet

Right now? Yeah. The founder's discount is very deep, so take advantage. But normally if you subscribe annually, I think it's you get twelve months for the price of ten. Yeah, but you can always be monthly too.

Are there any additional charges to take the classes?

[00:41:16.430] - Dawn

All right, let's see my answer already. But Karen Schnee asked, are there any additional charges to take the classes?

[00:41:26.180] - Tien

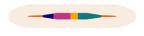

Not for the classes. If you want to attend the live events with me and Janet, then that would be a Premium subscription. Or if you want to access all those recordings. But for the classes, no, absolutely. It's included in all of the memberships.

#### [00:41:39.750] - Janet

Right. And to clarify, if you are a Premium member, then you have access to all the live events AND all the recordings. You don't have to pay additionally for that either, so there's no extra charges beyond your subscription to your memberships here.

Are the non-Learning Path classes interactive?

#### [00:42:01.800] - Dawn

Okay. Debbie M. Wonders if these classes are interactive as well.

# [00:42:10.050] - Tien

I think that she was referring to the Non Learning Path courses. Some of the classes are going to be interactive. Most of them are going to be interactive or have exercises in one way or another. The color ones certainly are going to have a lot of hands-on experiment with color.

## [00:42:33.530] - Janet

And all of the classes have the discussion class group so that you can interact with your fellow students.

# [00:42:41.180] - Tien

Yeah. So if you have questions you want to ask, or if you're doing something cool related to the class and you want to share it and get feedback on it and all that, if you want to do show and tell, you can totally do that in the class discussion groups. Cool.

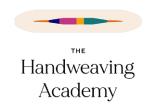

Is the syllabus on the website?

[00:42:59.870] - Dawn

Sarah Ullenberg is wondering if the syllabus that we just showed is on the website.

[00:43:06.230] - Tien

On the Handweaving Academy website, the Learning Path one detailed one is available inside the Academy, and the overall course syllabus is available on the if you just go to www.handweaving.com, there's a link there. Yes. If you go to https://handweavingacademy.com/syllabus, you'll find it there.

[00:43:37.580] - Janet

So the Path diagrams are only on the member site, but the whole syllabus is on www.

[00:43:44.000] - Tien

Maybe we should put that up on the external site as well at this point.

[00:43:50.030] - Janet

You won't find it right now. Yeah. Okay.

[00:43:54.600] - Dawn

Sharon Henderson says, this is so exciting. I just thought I'd throw that in there.

[00:43:59.420] - Janet

We're really excited.

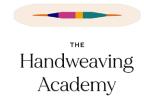

I'd like to send the recording of this webinar to friends. Can I do that? (spoiler: yes!)

[00:44:00.920] - Dawn

It really is. Joy Pate wonders - she would like to send a link of this recorded session to guild members who might be interested in the academy. Will this be available for her to send to friends?

[00:44:16.010] - Janet

Absolutely.

[00:44:17.890] - Tien

And we'll have a replay on YouTube as well. So for people who don't have access.

[00:44:26.140] - Janet

There's the public part, which is www.handweavingacademy.com, and then there's the Members Only part, which is my.handweavingacademy.com. So if it's on www, anybody can see it. And that's where the recording of this will go. It will probably go both places.

[00:44:44.890] - Dawn

I think we left Holly's question up here at the top.

[00:44:48.120] - Janet

Let's see.

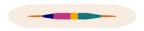

When I get a notification of a reply to a forum comment, how do I jump to that comment?

[00:44:50.810] - Dawn

When I get a notification of a reply to a forum comment, how do I jump to that comment?

[00:44:58.160] - Janet

So I am just being I- will share my screen. So I looked at my notifications up here and I don't have any unread notifications that were replies to forum stuff. So I am now looking at my all my notifications since the beginning of time that I haven't deleted. You can do that, too.

[00:45:27.760] - Janet

So here Carly Jane replied to a discussion, and if I click on her name, I will go straight to seeing some information about Carly. But if I click on the reply to a discussion part, it will take me to the forum in which that reply happened. And you can get to - sometimes you have to kind of hunt through it. And I actually I went hunting for this reply earlier, and I think that the comment that she was replying to might have oh, there it is right there. Okay.

[00:46:11.410] - Tien

It's highlighted.

[00:46:12.770] - Janet

Yeah. So sometimes you have to hunch around a little bit, and sometimes, usually if you can click right on the date or the time, it'll take you straight to the reply. But you can grab this slider and go up and down, or you can, wherever you are, click at start of discussion. Or now to see the most recent one. All right.

[00:46:43.080] - Dawn

Have any other questions at the moment? I have a thank you from Debbie M. "Sounds exciting. Good luck, ladies."

[00:46:51.030] - Tien

All right. Is this the part where we burst into song, Janet?

[00:46:55.830] - Janet

It is not the part where I burst into driving away all of these people. I promise you, there will be no singing from me. Well, actually, I better not promise, because I do tend to.

[00:47:11.650] - Tien

Have a question.

[00:47:12.700] - Janet

Yes.

Do you have a suggestion box so people can give feedback on how the site works?

[00:47:13.080] - Dawn

Sharon says, well, "Do you have a suggestion box and feedback on how the site works?" I can't see that on the video with feedback on how the site works.

[00:47:22.150] - Janet

On every single page. If you go to the Footer menu oh, I'm already at the Footer menu. It's hard to see it maybe underneath the closed captioning, but right here down at the bottom, there is a link to support submit feedback, and we read every single one of those.

[00:47:40.380] - Janet

We also have a link here to get support.

[00:47:44.350] - Janet

So if you need help with an issue related to the website or your membership, an account or anything, or the moderation of the community, you can get help with that from the support request. Form. And then you can also - there are forms for submitting questions to the Weaving help, peer support sessions, or if you are a premium member, to Office Hours with Janet, Design Sessions with Tien.

[00:48:18.550] - Dawn

You saw my question.

Where are the cats?

[00:48:20.250] - Tien

Sarah asked in the Q and A where the cats were. So here's a cat.

If we took one of your Warp & Weave or Weaving with Janet Dawson classes earlier, will we still have access to those classes?

[00:48:24.210] - Dawn

I was about to ask you. Karen Schnee says, "If we took classes previously, will we have access to those classes? Color, overshot, departures, et cetera?"

[00:48:34.150] - Janet

Karen, those classes were all under separate umbrellas under our old teaching umbrellas. So Warp & Weave and Weaving with Janet Dawson, and they are all still there.

[00:48:46.620] - Janet

So you will use your existing Warp & Weave account to go see anything that's on the Warp & Weave site. So that's all Tien's color classes and our Stash classes or joint Stash classes. If you took any of my overshot classes, you'll get to them still through Weaving With Janet Dawson and that login.

[00:49:05.820] - Janet

They're not part of the Academy because the Academy is an entirely separate animal, a joint enterprise. Okay. And there's stuff in the oh, I see. That was the cat.

[00:49:19.930] - Tien

That was the request for cats.

[00:49:23.000] - Janet

I'm surprised we haven't heard my little old lady. She's very vocal about this time of night.

[00:49:30.500] - Dawn

I think we have hit everything.

[00:49:33.500] - Tien

Alright, alright.

#### [00:49:36.730] - Janet

Questions. Come on. You got seven more minutes to help us for information. Anything you want to see.

[00:49:48.200] - Tien

All right.

[00:49:50.830] - Janet

We'Ve answered all the questions. Great.

[00:49:54.500] - Dawn

That's a great day.

[00:49:58.480] - Tien

We're so excited about this.

Can you please explain points and how they work?

# [00:50:01.180] - Janet

Holly asked if we explained points. We do have a system where you get points for performing, for interacting with the website, and especially for interacting with the community. You get a few points each day, and at the moment they are just a nice little number, but we have plans for cool things you will be able to spend your points on.

[00:50:26.450] - Dawn

OK, we just popped up two more questions.

[00:50:29.750] - Janet

What did you say?

[00:50:31.700] - Tien

Do you have plans?

[00:50:34.780] - Dawn

We have plans.

[00:50:36.730] - Janet

Okay.

What's happening in Year Two?

[00:50:37.600] - Dawn

Jackie Fischer wonders what happens in Year Two.

[00:50:41.680] - Tien

So, Learning Path Three starts in September, and we haven't established the specific dates for Learning Paths Three and Four, but they'll cover a lot of 2024.

Where can you find the Events and Classes schedules?

[00:50:56.300] - Dawn

THE

Handweaving Academy

And Joni Rosen wonders where she can find the schedule of happenings and classes.

[00:51:04.550] - Janet

So if you are a member, and I know that you are on the website, if you go over here in the left

side bar, there's a link to events. If it's expanded, it actually says events. And here is a list of all

the events that are coming up.

[00:51:25.590] - Janet

And if you want, you can look at that in a month format rather than just as a list. So here's

everything in December, and you can click on each of these for more information and you

can add them to if you use Google Calendar or iCal or something, you can add those things

to your calendar as well.

[00:51:45.750] - Janet

And as for when classes are coming out. Let's see. Learning Path. If you come to the learning

path details. So the previous page showed you the classes that had been released that were

part already released, that were part of the class.

[00:52:12.640] - Janet

And here's the map that Tien was showing you earlier. And here's more description about

what you'll learn in the project. And then at the bottom, there's this chart. And when you come

to the page, it is sorted by month over here. So it shows you the month in which things are

coming out.

[00:52:30.760] - Janet

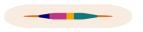

But you can sort it if you want, by the normally you can also sort it by the name of the course or the order that they show in the path. And I must have done a funny thing, and I will make that work again in two minutes.

#### [00:52:49.540] - Tien

Janet's very good at building things and Janet's also very good at breaking things.

#### [00:52:54.940] - Janet

They go together. Yes.

#### [00:52:58.910] - Dawn

Carol says yes. Good teachers are good at answering questions. Right. So that's a nice compliment right there.

#### [00:53:05.220] - Tien

Thank you.

## [00:53:06.270] - Dawn

And let's see, I've got a Q and A. Are you getting close to being maxed out for your total membership?

# [00:53:13.240] - Tien

I think we're up to yeah, yeah, go ahead. I was going to say, what's our current total? But I think we're up somewhere near 400 now.

# [00:53:22.950] - Janet

THE

Handweaving Academy

We're over 400! Yeah. And we're capping it at 500 for December, because we're still getting little things like the chart right. And somebody said today, I love this, she said, well, we first understand that you need to sample in order to get the project right. And you're sampling the website with the first 500 people.

[00:53:48.340] - Tien

That's actually not quite right. Basically, we just spent the last month working with our program participants to get the website ready. And the website and our plans - and our courses - are basically ready now.

[00:54:05.310] - Tien

But the point was that when you get 500 people coming into a community all at once, it has the potential to disrupt the community. And also we have a small staff, and so we didn't want to have to answer questions from 700 or 800 people at once because that would be overwhelming. So for the month of December, we're having it at 500 so that we can grow at a sustainable pace.

[00:54:33.270] - Janet

Exactly.

Can you still access the courses if your subscription lapses?

[00:54:34.990] - Dawn

I have some new questions. Janet wonders, can you still access the courses after the first year if you don't subscribe for a second year?

[00:54:49.450] - Janet

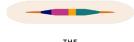

No. So it's like Netflix. When your subscription ends, your membership ends, and your access ends.

Where do I go to sign up?

[00:55:02.090] - Janet

Where do I go to sign up?

[00:55:05.200] - Tien

https://handweavingacademy.com.

Long term, will there be a limit on members?

[00:55:09.060] - Dawn

And long term, will there be a limit on members?

[00:55:13.580] - Tien

No.

[00:55:15.890] - Dawn

Okay.

What content do you keep if you unsubscribe? What if you resubscribe later – is all your information still there?

[00:55:17.050] - Tien

THE

Handweaving Academy

Joy Pate points out that there are downloads of some exercises that you can keep. Yeah.

Whatever you download, of course you can keep. And you can also take your notes from the

lessons, download those and keep those.

[00:55:34.640] - Janet

And if you subscribe for a while, if you're a member for a while, and then your membership

expires, and you don't renew for a little while, and then you come back later. Your content is

still there unless you choose to take it down. You can always choose to delete your content

because it's your content.

[00:55:52.610] - Janet

But unless you choose to do that, we are not going to remove your content unless your

account is inactive for a couple of years. And we just need the space back.

[00:56:03.060] - Tien

We want to make it really easy for people because we know not everyone weaves every

single month of the year. And so the way we set it up is that you can subscribe for a month

and then drop out if you're busy building a house or something like that or doing your garden.

[00:56:20.870] - Tien

And then you can resubscribe when you're ready to resubscribe. And everything you had will

still be there, and you'll have access to everything, all the member stuff and everything that.

[00:56:33.230] - Janet

Happened while you were away, too. Right.

[00:56:35.910] - Dawn

Everything from the beginning of time, you get the site, you get all the good stuff.

[00:56:40.490] - Tien

Right.

[00:56:41.360] - Dawn

And Sharon had that question, who I think we just answered, "Very well said. Very thoughtful, so thank you."

[00:56:48.500] - Tien

We really wanted to make things easy for people, and we also wanted to make sure that you don't have to pay for something that you're not getting value from.

[00:57:00.410] - Janet

Yes. Your choices aren't only sign up in perpetuity or nothing. Right. You can dip in and out if that's what you need to do.

[00:57:13.340] - Tien

Yeah, exactly.

[00:57:14.990] - Janet

We're all about making your own choices, empowering you to make the choices that are right for you, whether that is in your cloth or in your mind. Weaving conception. Yeah.

[00:57:30.210] - Tien

All right. No other questions?

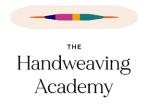

[00:57:33.320] - Dawn

No.

[00:57:34.160] - Tien

We're at 01:00, so I think that we can stop here.

[00:57:39.060] - Janet

Okay.

[00:57:40.640] - Tien

All right, Janet, we are at 01:00.

[00:57:45.360] - Janet

Not all of us are at one o'clock.

[00:57:47.540] - Tien

Okay. Janet. The funny part is that I get up before Janet does, and she's 4 hours ahead of me, but that's because I'm an extreme early bird, and Janet is a night owl.

[00:58:02.390] - Tien

All right, thank you, everyone, for coming, and we hope you've learned a lot about the site.

And if you're not a member yet, we hope you'll sign up at

https://handweavingacademy.com.

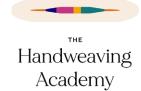

# [00:58:13.340] - Janet

Yeah, please. Thanks for coming. Thanks, Dawn, for moderating. Bye, everyone.

[00:58:21.050] - Dawn

Bye, everybody.

[00:58:22.220] - Janet

See you soon.